## **How to navigate the Consolidated List and search for controlled technology and software**

This guidance is designed to help establish whether [technology](https://www.research-operations.admin.cam.ac.uk/policies/export-control/definitions) or software to be exported outside the UK is controlled and requires an export licence.<sup>1</sup>

Please note that technology and software are not controlled if they are in the public domain or, in the case of technology, meet the definition of basic scientific research or are the minimum necessary information for patent applications. These exemptions do not apply, however, if you have been informed, are aware, or suspect that the recipient of the software or technology intends to use it for WMD purposes.

You will need to search the Consolidated List of strategic military and dual use items to establish whether the technology / software in question requires export authorisation. Use the [goods checker tool](https://www.ecochecker.trade.gov.uk/spirefox5live/fox/spire/OGEL_GOODS_CHECKER_LANDING_PAGE/new) to search for keywords and identify the sections of the list that are relevant to your research.

Controlled items and controlled technology or software are listed separately in the Consolidated List and identified by a code, with software being in control category D and technology in category E. This document will guide you through the steps of how to search for controlled technology and software.

## **Identifying controlled technology or software overview**

**.** 

Identifying whether technology or software are controlled requires a more complex search process than is required for goods. This is because controls can be placed on both specific technologies / software and on technologies / software that enable the development, production and / or use of a controlled item / good. Identifying the latter requires you to first identify the code of the physical good associated with the technology and use that to identify the technology/software code.

Remember that technology and software that enable controlled items are controlled where they are "required" for the "development", "production" or "use" of controlled goods. **This applies even if you do not intend to use it for that purpose.**

For example, technology for the development or production of composite propeller blades or propfans is controlled, but only where it is "required" for achieving or exceeding a capability of absorbing more than 2,000 kW at flight speeds exceeding Mach 0.55. (9E003 b). The control applies to the capability of the technology and not its intended end use, e.g. if the technology exceeds the threshold for control it is likely to require a licence even if the recipient of the technology does not intend to

<sup>&</sup>lt;sup>1</sup>This guidance is based on the University of Manchester's publicly available export control information and is used with permission of the University of Manchester.

use it to "develop", "produce" or "use" an item or good exceeding the threshold for control. 2

The process below sets out how you can first identify the codes of specifically controlled technologies and software and codes of relevant physical goods (**steps 1- 3**) and then how to identify technology or software codes associated with the physical goods (**step 4**).

You need to search for the physical goods that (a) you use in your research (samples, materials, equipment) as well as (b) those physical goods that your research may be applicable to or could help develop (e.g. Neutron generator systems, satellites, lasers). For instance, you are working with materials (search for: [name of the material]), your research contributes towards the development of aeroengines (search for: aero-engines) or you are developing software for the use of radar systems.

Please note, software is generally not controlled if any of the following three exemptions apply:

1. It is generally available to the public by being:

1

a) Sold from stock at retail selling points, without restriction, by means of overthe-counter transactions; mail order transactions; electronic transactions; or telephone call transactions; AND

b) Designed for installation by the user without further substantial support by the supplier.<sup>3</sup>

2. It is in the [Public Domain](https://www.research-operations.admin.cam.ac.uk/policies/export-control/exemptions) without restriction (with the exception of copyright restrictions).

3. It is the minimum necessary "object code" for the installation, operation, maintenance (checking) or repair of those items whose export has been authorised.<sup>4</sup>

 $2$ Controls do not apply to that "technology" which is the minimum necessary for the installation, operation, maintenance (checking) or repair of those goods which are not controlled or whose export has been authorised.

Note: This does not release such "technology" specified in 1E002.e., 1E002.f., 8E002.a. and 8E002.b of the Consolidated List.

 $3$  Note: Exemption 1 does not release software specified in Category 5 – Part 2 of the Control Lists ("Information Security").

<sup>4</sup> Note: Exemption 3 does not release software specified in Category 5 – Part 2 of the Control Lists ("Information Security").

## **Process for searching for controlled technology or software**

Searching the list takes time. A guide on how to use the goods checker tool is [here.](https://www.spire.trade.gov.uk/docs/guidance/Goods%20Checker%20Guidance.pdf) If you are unable at first to find your goods, software or technology (information or data) in the lists using the goods checker, it does not mean that they are not controlled. You might need to run an exhaustive search of keywords as the goods checker tool is based on very specific terminology used within the strategic export control list. Examples of what you are expected to do are listed under ["Example](https://www.spire.trade.gov.uk/docs/guidance/Goods%20Checker%20Example%20Searches%20Guidance.pdf)  Searches' in the goods checker tool sidebar.

To determine if there are any technology codes that could apply, begin by assessing your research following the four steps below:

**Step 1:** Visit the [goods checker tool,](https://www.ecochecker.trade.gov.uk/spirefox5live/fox/spire/OGEL_GOODS_CHECKER_LANDING_PAGE/new) scroll down and select the first Goods checker link

**Step 2:** In the search box enter a key word such as:

- $\circ$  a physical good that you use in your research (i.e. samples, materials, equipment) and / or
- $\circ$  a physical good to which your research will be applicable (i.e. equipment, materials, processes) and / or
- $\circ$  a related research output (i.e. algorithms or software to develop aircraft, "aircraft" being the word inserted as a key word here)

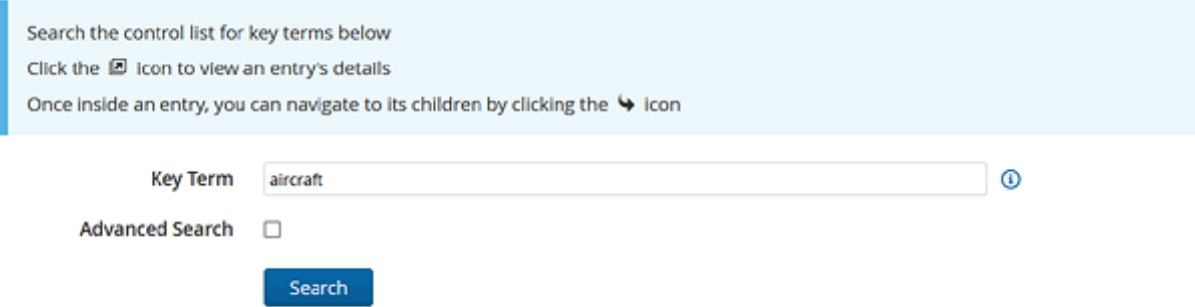

- Depending on your search query, the number of results you receive will vary, you may need to scroll down to identify the terms relevant to your work.
- The terms you use in your searches are important: use as many alternatives for your item as possible. For example, if you are checking 'drones', use alternative terms such as "UAV". It is your responsibility to determine whether the item / technology / software you are planning to export is controlled, which is why you are strongly advised to do numerous searches to exhaust all possibilities.

**Step3:** Once you have identified a relevant entry, click on the symbol / icon next to it (as you hover over the symbol/icon it will pop up the 'View Goods Checker Entry' message) to expand the entry and view further information (which may include further technical "thresholds" details such as physical parameters or capabilities) of the control restrictions.

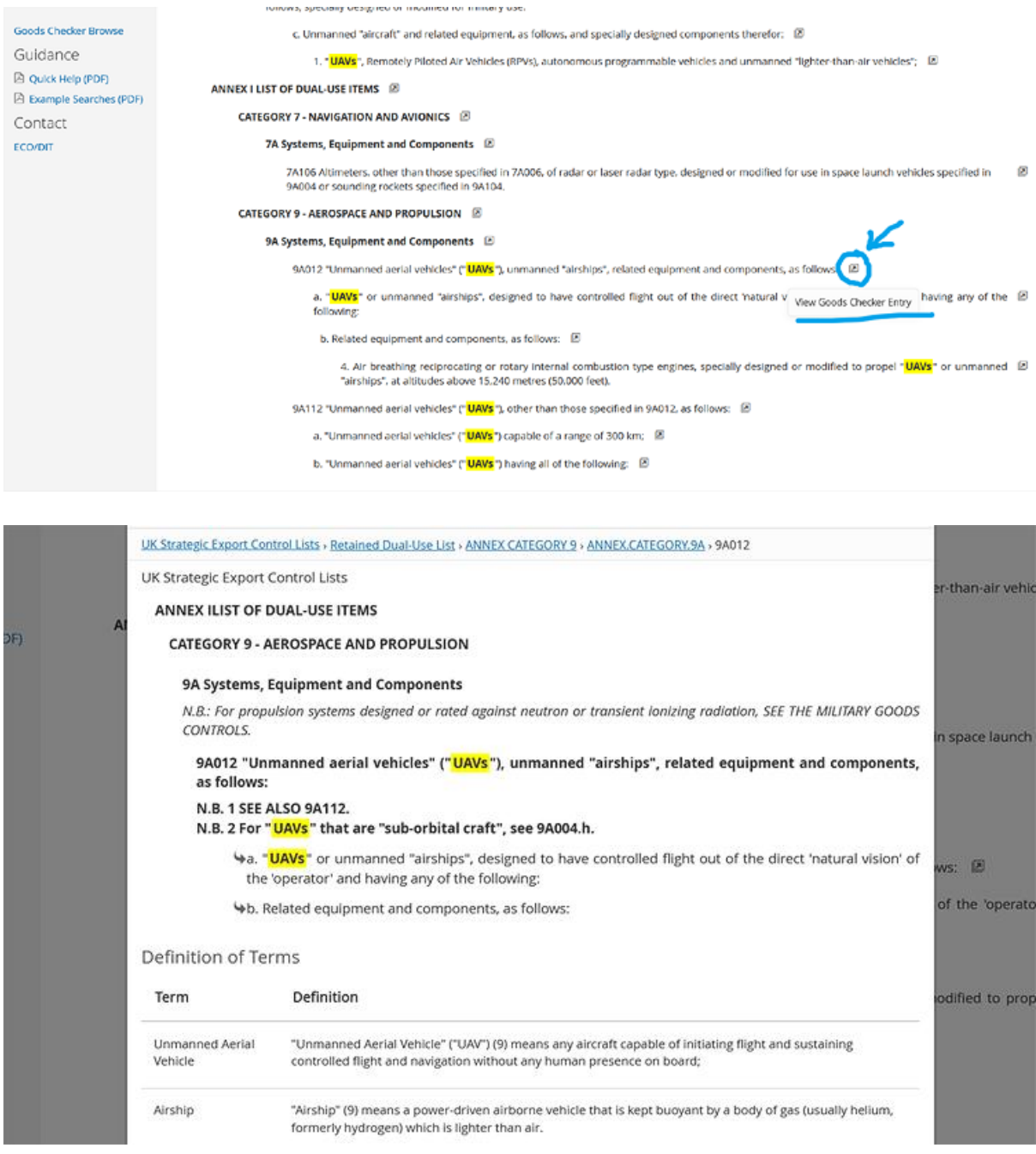

This process may identify controlled items and / or controlled technology or software.

• If you identify that your research falls within the thresholds of a controlled technology or software (i.e. under sections D or E of each section of the

control lists) the technology or software is very likely to be controlled, and you may need to apply for an export licence.<sup>5</sup> Alternatively, you may wish to consider adjusting your proposed work to keep it under the controlled thresholds.

- If your search identifies relevant controlled items and your research relates to a good that falls within the control thresholds, the technology or software associated with it is likely, although not certain, to be controlled (please note that any export of the physical item will be controlled and is likely to require a licence). To establish whether associated technology or software is controlled note the code of the controlled item (e.g. 9A012) and go to step 4 to identify the technology code associated with this controlled physical good.
- If you do not hit the thresholds, the physical item is not controlled, but the technology / software associated with it may be still controlled in some circumstances. As above, you will need to note the code (e.g. 9A012) for a physical item and god to step 4 to identify whether there are any applicable technology / software codes.

Example of controlled technology, even if the physical item is not controlled:

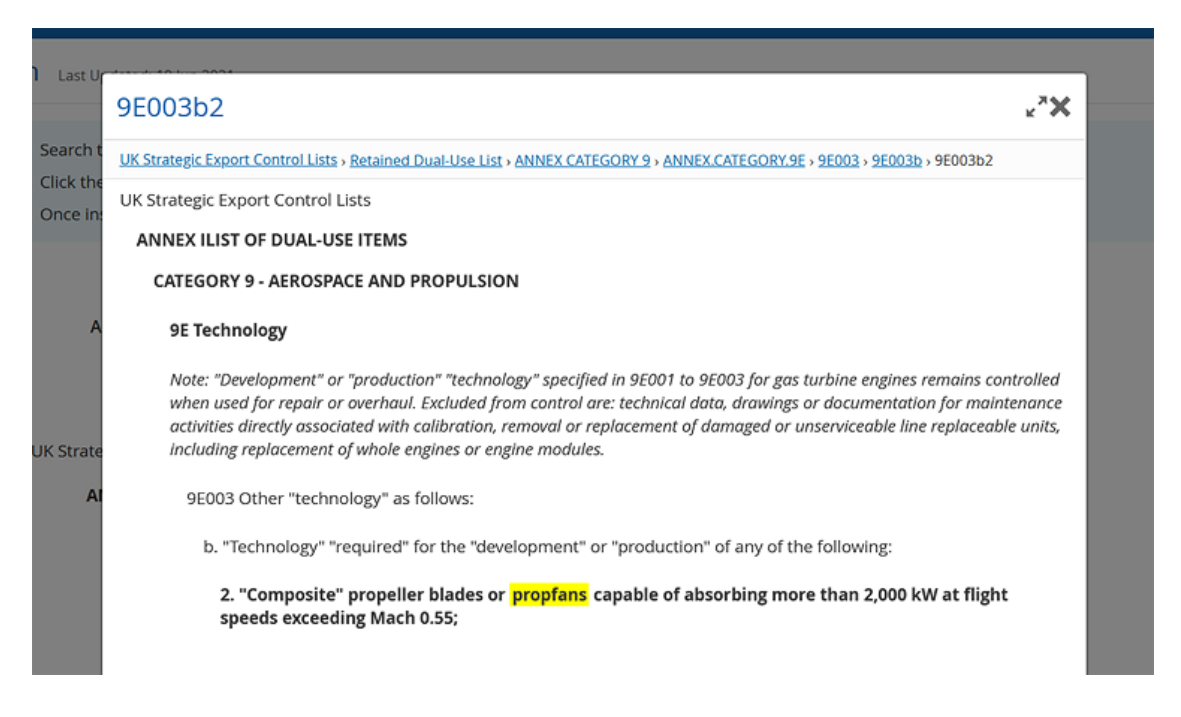

**Step 4:** To identify a technology or software code related to a physical code in the dual use list, visit the [goods checker tool,](https://www.ecochecker.trade.gov.uk/spirefox5live/fox/spire/) scroll down and select the first "Goods checker' link:

**.** 

 $5$  Remember that the control applies to the capability of the software and not its intended end use, e.g. if the software exceeds the threshold for control it is very likely to require a licence even if the recipient of the software does not intend to use it to 'develop', 'produce' or 'use' an item or good exceeding the threshold for control.

- Select 'goods checker browse' on the left
- Expand the 'Annex I list of dual-use items' and expand the category for the code you have found applicable to the physical item related to your research.

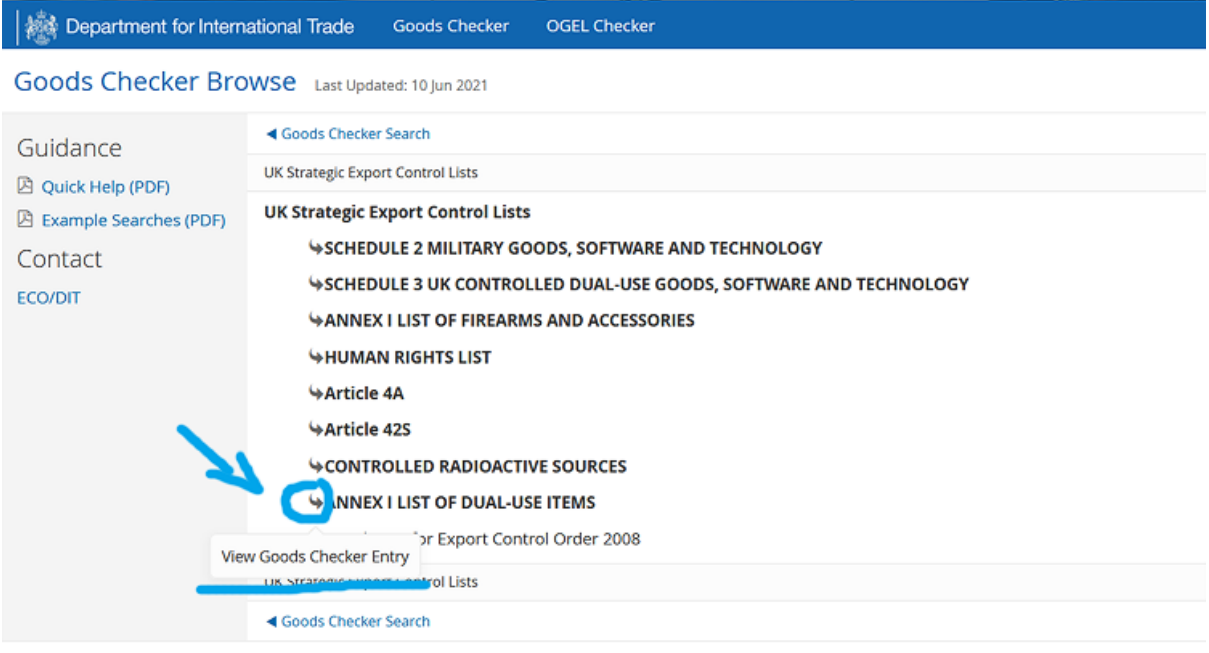

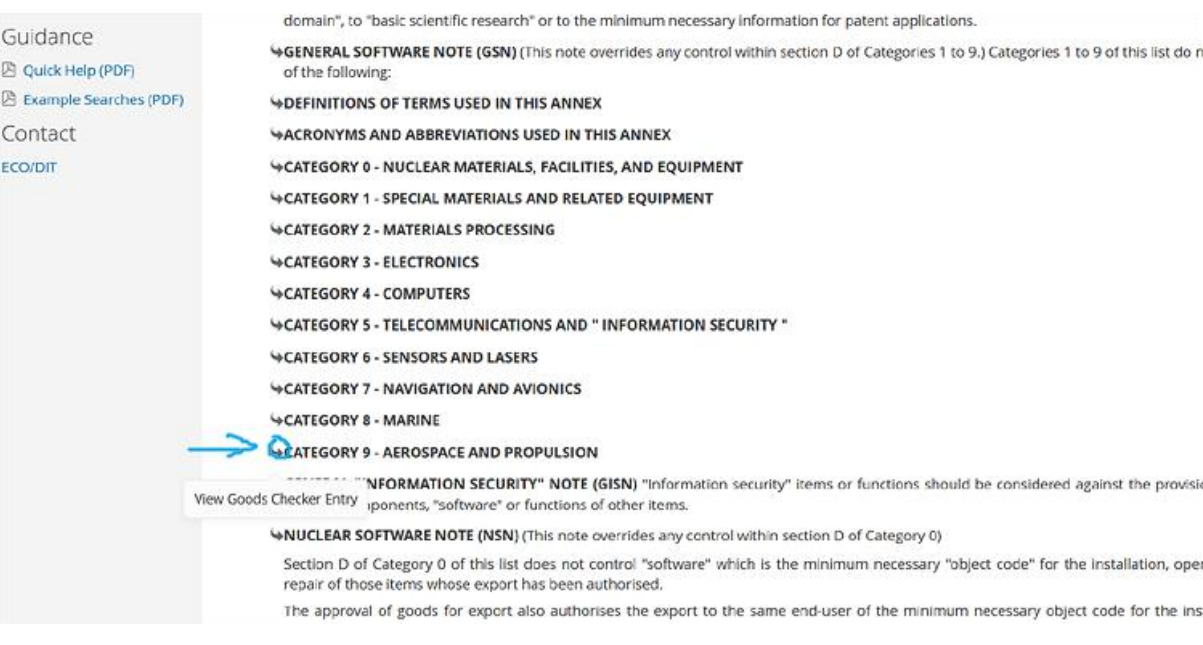

- Expand the "D Software" or 'E Technology' entry as required and search for the physical goods code you identified in step 3.
- If the physical goods code is included in a D or E Code entry, it will state whether technology is controlled for "developing", "producing" or "using" the physical item. **Note: doing research usually falls under "developing".** If your activity falls under the definition of the relevant D or E code (e.g. the

research you are undertaking will enable the development or use of the relevant physical good), the technology is controlled, and you might need to apply for an export licence.

 Alternatively, if you want to avoid the need for an export control licence, you may wish to consider adjusting your proposed work to keep it under the controlled thresholds (pertaining only to controlled technology over a certain threshold).

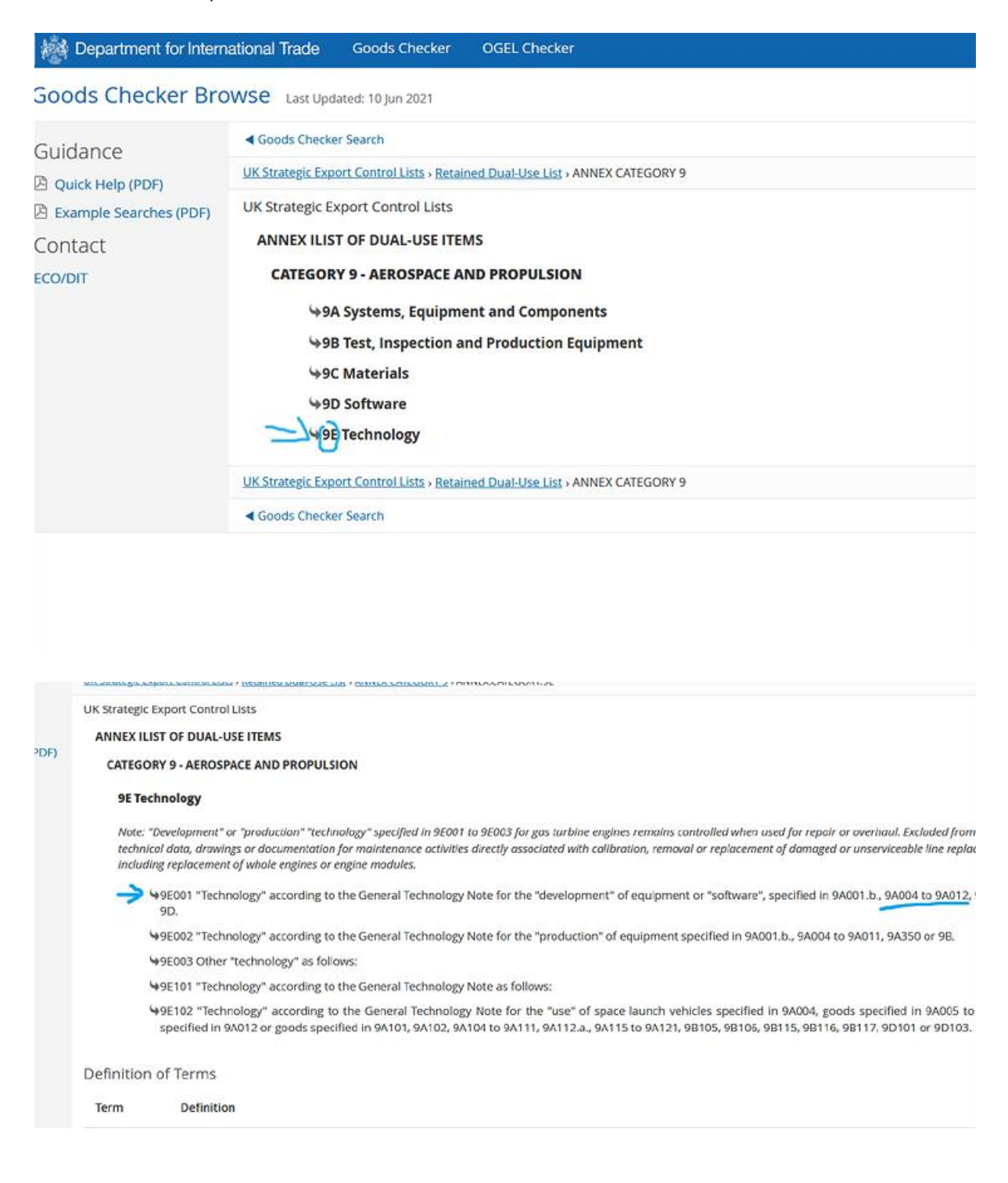

## **Double-checking**

The [goods checker tool,](https://www.ecochecker.trade.gov.uk/spirefox5live/fox/spire/OGEL_GOODS_CHECKER_LANDING_PAGE/new) because it works by word search, can sometimes be unreliable, particularly in relation to technology and software. If you cannot find controlled items / technology / software matching your research, it is worth doublechecking.

As you can see in the following illustration, when searching for 'aircraft' with the goods checker tool, you will find "9D Software" as a subcategory under **Category 9 Aerospace and Propulsion**. Only 9D105, relating to space launch vehicles, is listed on the main results list as controlled software for the search term "aircraft".

If instead of expanding "9D105" you expand "9D Software" you will get many more controlled software entries in **Category 9 Aerospace and Propulsion**. It is worth checking whether one of the entries applies to the software you plan to export, e.g. in this case 9D103 also relates to space launch vehicles and the referenced items in Category A listed under it may also be applicable.

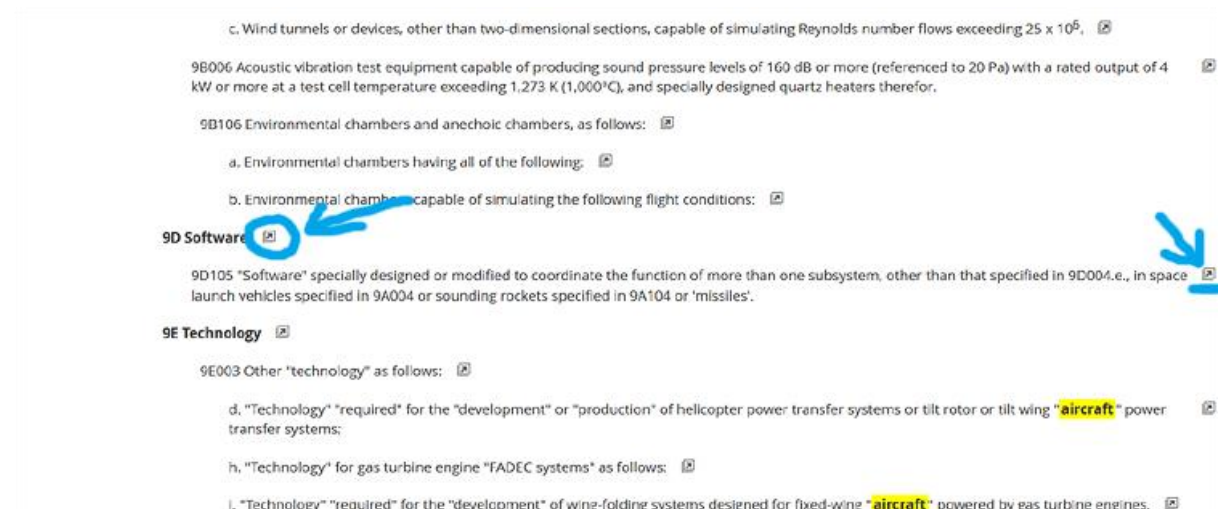

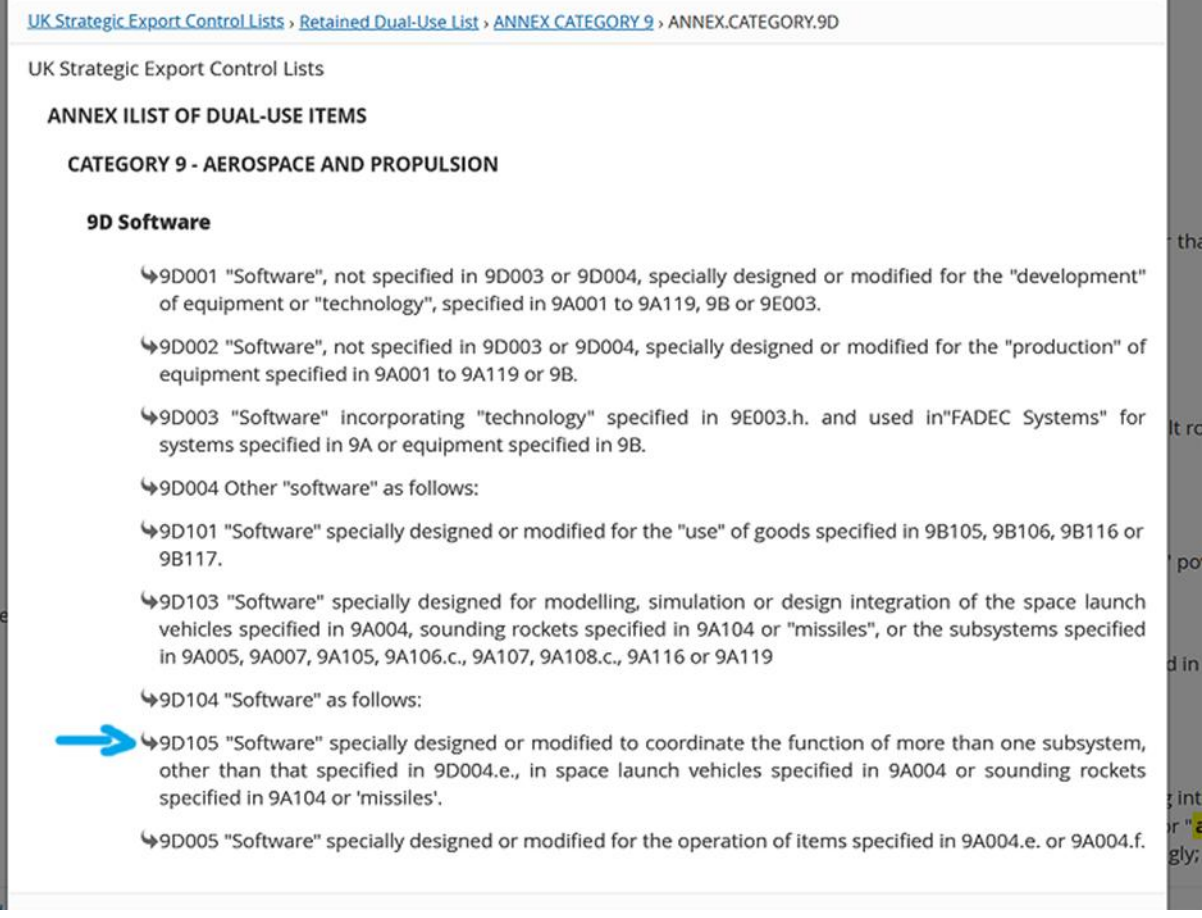

 $\blacksquare$ 

**IMPORTANT:** Research projects evolve with time and can move towards different outcomes than originally planned. When changes occur, it is your responsibility to reassess any project you are involved in and put an export licence in place if necessary. For queries, please email [researchgovernance@admin.cam.ac.uk.](mailto:researchgovernance@admin.cam.ac.uk)